# **MONITORING PERANGKAT JARINGAN MENGGUNAKAN SNMP PADA PT. PLN (PERSERO) UNIT LAYANAN PELANGGAN AMPERA**

#### <sup>1</sup>Andrico Wahyudi, <sup>2</sup>Rahmat Novrianda Dasmen

<sup>1</sup>Teknik Komputer, Fakultas Vokasi, Universitas Bina Darma, [andricowahyudi4@gmail.com](mailto:andricowahyudi4@gmail.com) <sup>2</sup>Teknik Komputer, Fakultas Vokasi, Universitas Bina Darma, [rahmat.novrianda.d@g](mailto:rahmat.novrianda.d@)mail.com

*Abstract - Network problems are currently ineffective in that it only allows users to report problems to the services they use. In general, an admin just thinks that the server computer is fine if no one has complained from a user's computer. Network monitoring will be designed and realized to monitor a network with the help of a notification that has been connected to the telegram as an sms gateway so that it does not directly involve the user if a problem occurs and anticipates a complaint from the network user. In this monitoring will use a Nagios to monitor the server and provide notification to the server. Notification will appear if there is no change web server, notifications are processed into a text format for sending using telegram services. The information will contain the IP address of the user with the problem. notification messages will send within one day after the specified file system is configured by Nagios, meaning that it will not interfere with admin activities outside working hours.*

*Keywords: Monitoring, Notification, Nagios, Telegram.*

**Abstrak -** Masalah jaringan saat ini tidak efektif yang hanya difungsikan pengguna untuk melaporkan masalah kepada layanan yang digunakan. pada umumnya seorang admin hanya menggangap bahwa komputer server baik-baik saja kalau tidak ada seseorang telah komplain dari suatu komputer pengguna. Monitoring jaringan akan dirancang dan direalisasikan untuk memonitoring suatu jaringan dengan bantuan sebuah notifikasi yang telah disambungkan kepada telegram sebagai sms gateway sehingga sehingga secara langsung tidak melibatkan pengguna jika terjadi masalah dan melakukan antisipasi sebuah ada keluhan dari pengguna jaringan. Pada monitoring ini akan menggunakan sebuah Nagios untuk memonitong server dan memberikan pemberitahuan pada server. Notifikasi akan muncul apabila jika tidak ada perubahan web server, notifikasi diolah menjadi suatu format teks untuk melakukan kiriman dengan menggunakan layanan telegram. Informasi akan berisi alamat IP dari pengguna yang terjadi masalah. pesan notifikasi akan mengirimkan dalam waktu satu hari yang ditelah ditentukan sistem file yang dikonfigurasi nagios, artinya tidak akan mengganggu aktivitas admin diluar jam kerja.

*Kata kunci*: Monitoring, Notifikasi, Nagios, Telegram.

## **1. Pendahuluan**

PT. PLN (Persero) UNIT LAYANAN AMPERA ini selalu menggunakan sistem sarana jaringan komputer dalam melakukan setiap pekerjaannya. Karena secara tidak langsung jaringan komputer menjadi bagian terpenting dalam teknologi komunikasi tersebut [1]. Dalam l*ocal area network* (LAN) sendiri masih saja ada keterbatasan dalam pelaksanaan pekerjaan,dikarenakan membutuhkan perangkat fisik seperti *wireless, Kabel RJ45* dan *switch/hub*, dimana *switch* dan *hub* ini selalu berguna untuk menghubungkan satu diantar komputer serta modem internet untuk terkoneksi ke internet sehingga dalam suatu ruang lingkup masih terbatas [2].

Pada penggunaan jaringan komputer dalam penerapannya masih banyak kekurangan dalam segi pelayanannya, permasalahan sering terjadi *down* baik koneksi ke jaringan internet maupun ke jaringan lokal, untuk mengatasi dalam permasalahan yang terdapat pada koneksi komputer maupun masalah hardware dan software ini biasanya perlu waktu yang sangat lama yang biasa

penanganan masalah sendiri, sehingga administator mengetahui permasalah pada user secara langsung, hal ini dapat membuat lama dalam mendektesi pada permasalahan yang terjadi pada jaringan komputer, sehingga masalah pada user akan diketahui apabila ada laporan dari user membuat administator kesulitan.

# **2. Tinjauan Pustaka**

# **2.1 Monitoring Jaringan Komputer**

Monitoring jaringan adalah proses untuk mengatur dan mengelola jaringan computer dari satu atau banyak organisasi [3]. Berbagai layanan yang diberikan oleh manager jaringan meliputi analisis kesalahan, manajemen kinerja, peneyediaan jaringan dan perangkat jaringan, menjaga kualitas layanan, dan lain-lain.Software yang memungkinkan manajer jaringan untuk melakukan fungsi mereka disebut perangkat lunak manajemen jaringan [4].

# **2.2 Simple Network Management Protocol (SNMP)**

Simple Network Management Protocol (SNMP) merupakan protocol sistem yang telah dirancang memberikan sebuah kemampuan kepada suatu pengguna untuk memonitor dan mengatur suatu jaringan komputer dari jarak jauh (secara remote) atau dalam satu pusat kontrol saja [5]. Dengan menggunakan protocol ini bisa didapatkan informasi tentang status dan keadaan dari suatu jaringan. Protokol ini menggunakan transport UDP pada port 161 [6].

# **2.3 Nagios**

Software yang akan digunakan merupakan software open source yang lumayan baik untuk digunakan monitoring jaringan yaitu Nagios adalah sebuah software yang open source terhadap monitoring sebuah sistem komputer, monitoring infrastruktur sebuah aplikasi perangkat lunak [7]. Nagios telah menawarkan layanan sebuah peringatan untuk server, switch, aplikasi, dan layanan lain-lain. Telah mengingatkan kepada pengguna apabila telah terjadi sesuatu yang salah dan mengingatkan mereka untuk menyelesaikan masalah yang telah terselesaikan [8].

## **3. Metodologi Penelitian**

## **3.1 Metode Pengumpulan Data**

Adapun beberapa metode pengumpulan data yang digunakan pada penelitian ini adalah sebagai berikut :

- a. Wawancara
- b. Observasi
- c. Studi pustaka
- d. Dokumentasi

## **3.2 Metode Penelitian**

Metode penelitian yang dilakukan adalah dengan menggunakan metode penelitian jaringan *Action Research (AR)* [9] dengan fase sebagai berikut:

## 1. Melakukan diagnosa (*diagnosing*)

Untuk masalah pokok yang sering terjadi suatu kelompok atau organisasi dan sehingga akan menjadi suatu perubahan, didalam perkembangan situs web tahap ini peneliti mengidentifikasi semua kebutuhan yang akan situs web, dilakukan wawancara kepada pihak yang terkait dengan langsung maupun yang tidak terkait pada pengembangan situs web.

## 2. Membuat rencana tindakan (*action planning*)

Pada peneliti dan partisipan bersama dapat selalu memahami sebuah pokok-pokok masalah. Kemudian dapat dilakukan dalam penyusunan rencana terhadap tindakan-tindakan yang tepat dalam menyelesaikan suatu masalah, Dalam kebutuhan terhadap situs-situs web penelitian memulai membuat dan mendesain sketsa awal dan menentukan isi-isi semua yang dapat ditampilkan.

# 3. Melakukan tindakan (*action taking*)

Pada peneliti ini bersama-sama mengimplementasikan setiap rencana dan tindakan dengan harapan kita dapat menyelesaikan semua masalah. kebutuhan stakeholder dapat dilanjutkan dengan cara mengadakan uji percobaan pada awal secara *offline* kemudian dapat melanjutkan dengan cara menyewa ruangan internet dengan bertujuan apabila situs web ditampilkan secara *online*.

## 4. Melakukan evaluasi (*evaluating*)

Pada masa implementasi (*action taking*) telah dianggap cukup kemudian peneliti bersama partisipan dapat melaksanakan evaluasi dari hasilimplementasi tadi, pada tahap ini dapat dilihat sebagaimana dalam penerimaan pegguna terhadap suatu situs web yang telah ditandai dengan berbagai aktivitas.

#### 5. Pembelajaran (*learning*)

Dalam tahapan ini merupakan hasil bagian akhir siklus yang sudah dilalui dalam melaksanakan review tahapan yang telah berakhir kemudian penelitian ini dapat berakhir.dalam hal tertentu

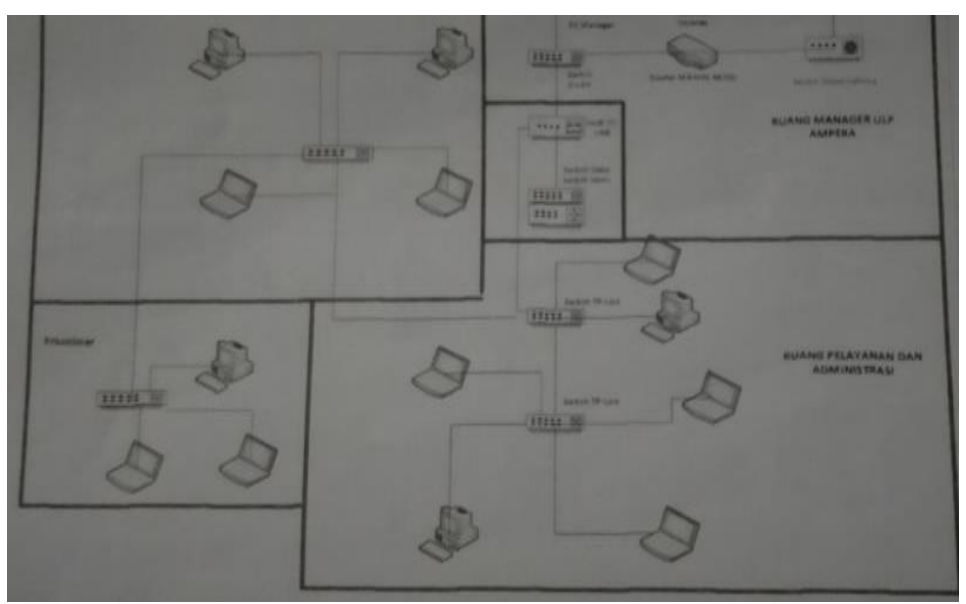

#### **3.3 Desain Jaringan**

Gambar 1. Desain jaringan di PT.PLN ULP Ampera

Pada gambar diatas peneliti akan mengatur ulang kabel *switch* ke *switch* dan menambahkan monitoring perangkat jaringan pada masing-masing ruangan, lalu melakukan pengamatan terhadap setiap perangkat-perangkat jaringan.Cara mudah membuat layout adalah dengan menggunakan panduan ini secara langsung.

## **3.4 Membuat Rencana Tindakan** *(Action Planning)*

Desain monitoring yang dilakukan dilihat pada gambar 2 dibawah ini. Pada dasarnya penelitian ini terhubung dengan server nagios dan telegram. Keduanya merupakan sistem yang dapatberdiri sendiri akan tetapi dimanfaatkan untuk tujuan yang berbeda.

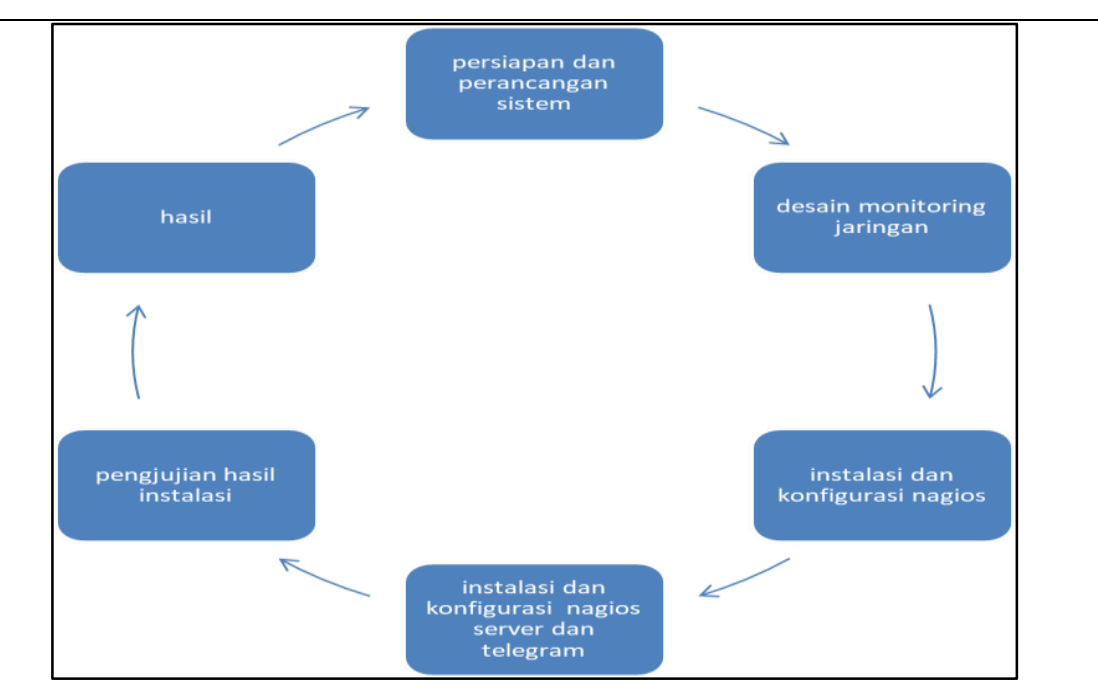

Gambar 2. Desain Perancangan Monitoring Jaringan

#### **3.5 IP Monitoring**

Berikut ini adalah ip yang akan di monitoring pada nagios server bisa di lihat pada Tabel 1 di bawah ini:

| N <sub>0</sub> | Nama            | <b>IP</b> Address | N <sub>0</sub> | Nama                | <b>IP</b> Address |
|----------------|-----------------|-------------------|----------------|---------------------|-------------------|
|                | Modem indihome  | 192.168.1.100     | 11             | Pc2                 | 192.168.1.109     |
| $\overline{2}$ | Router Mikrotik | 192.168.1.101     | 12             | Laptop4             | 192.168.1.110     |
| 3              | Accesspoint     | 192.168.1.102     | 13             | Laptop <sub>5</sub> | 192.168.1.111     |
| $\overline{4}$ | Hub switch      | 192.168.1.103     | 14             | Laptop6             | 192.168.1.112     |
| 5              | Localhost       | 127.0.0.1         | 15             | Pc <sub>3</sub>     | 192.168.1.113     |
| 6              | Pc Manager      | 192.168.1.104     | 16             | Laptop7             | 192.168.1.114     |
|                | Laptop 1        | 192.168.1.105     | 17             | Laptop8             | 192.168.115       |
| 8              | Pc1             | 192.168.1.106     | 18             | PC <sub>4</sub>     | 192.168.1.116     |
| 9              | Laptop2         | 192.168.1.107     | 19             | Pc <sub>5</sub>     | 192.168.1.117     |
| 10             | Laptop3         | 192.168.1.108     |                |                     |                   |

Tabel 1. Tabel IP Monitoring

## **3.6 Instalasi dan Konfigurasi Nagios Server**

Menginstal nagiosmembutuhkan paket build-essential untuk kompilasi, LAMP (Apache, PHP, MySQL) untuk antarmuka web Nagios dan Sendmail untuk mengirim peringatan dari server. Untuk menginstal semua paket tersebut, jalankan perintah ini:

*sudo apt-get install wget build-essential apache2 php apache2-mod-php7.0 php-gd libgd- dev sendmail unzip*

root@ubuntu:/home/andre# apt-get install wget build-essential apache2 php apache2-mod-php7.0 php-gd libgd-dev sendmail unzip

Gambar 3. Mode Instal Nagios

#### **4. Hasil dan Pembahasan**

# **4.1 Hasil**

Perancangan sistem monitoring perangkat jaringan ini membutuhkan sebuah perangkat server yang akan di fungsikan sebagai server monitoring perangkat menggunakan server nagios. Pada penerapan *sistem monitoring perangkat jaringan* menggunakan *protokol snmp,* protokol snmp sudah menjadi standar untuk manajemen jaringan. Tahapan-tahapan penyusunan topologi yang akan digunakan untuk *memonitoring perangkat jaringan*.

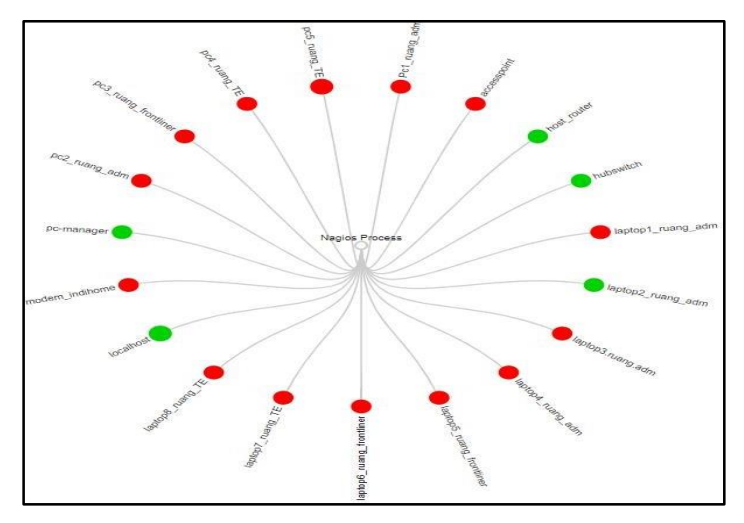

Gambar 4. Mode Map Monitoring Perangkat Jaringan dengan Nagios

Tahapan yang akan dilakukan pada *monitoring perangkat jaringan* menggunakan beberapa perangkat jaringan yang akan di monitoring berdasarkan pada perangkat monitoring telah dibuat pada gambar 4. Berikut adalah perangkat yang akan di monitoring :

- 1) 1 buah router mikrotik pada Ruang Manager
- 2) 1. Buah accesspoint pada ruang Pelayanan dan Administarasi
- 3) 1 buah modem internet pada Ruang Manager
- 4) 2 buah pc dan 3 buah laptop pada ruang Pelayanan dan Administrasi
- 5) 1 buah pc dan 2 buah laptop pada ruang Frontliner
- 6) 2 buah pc dan 2 buah laptop pada ruang Transaksi dan Energi

Pada gambar di bawah ini menunjukan bahwa host host monitoring di aplikasi web server nagios.

| о                                                                                | 1 C Tidak aman   192.168.1.102/nagios/                                                                                                    |   |                                                                                                    |                          |                                                                                                    |                                                   | $\Delta$ $\Delta$ $\Delta$ $\Delta$ |
|----------------------------------------------------------------------------------|----------------------------------------------------------------------------------------------------|---|----------------------------------------------------------------------------------------------------|--------------------------|----------------------------------------------------------------------------------------------------|---------------------------------------------------|-------------------------------------|
| Nagios <sup>®</sup><br>General<br>Home<br>Documentation<br><b>Current Status</b> | <b>Current Network Status</b><br>Last Updated: Mon Sep 21 11:25:20 WIB 2020.<br>Licelated every \$0 seconds<br>Nagios@ Core <sup>ny</sup> 4.2.0 - Intim hogics and<br>Lopped in as nagiousdrsh<br>View Service Status Detail For All Host Groups<br>Mew Status Overview For All Host Groups<br>View Stelse Summary For All Host Groups:<br>Mew Status Grid For All Host Groups |   | <b>Host Status Totals</b><br>Up Down Unreachable Pending<br>$\bullet$<br>٠<br>AN Problems All Types<br>12 | $\circ$<br>19            | <b>Service Status Totals</b><br>Ok Warning Unknown Critical Pending<br>45<br><b>a</b><br>$\alpha$<br>All Problems All Types<br>A3<br>162 |                                                   |                                     |
| <b>Tactical Overview</b><br>Map (Legacy)                                         |                                                                                                    |   |                                                                                                    |                          | Host Status Details For All Host Groups                                                                                                  |                                                   |                                     |
| Hosts                                                                            | Limit Results 100. .                                                                                                    |   |                                                                                                    |                          |                                                                                                    |                                                   |                                     |
| Services<br><b>Host Groups</b>                                                   | Host **                                                                                                    |   | Status **                                                                                                 | Last Check <sup>+4</sup> | Duration **                                                                                                    | Status Information                                |                                     |
| Summary                                                                          | PcT: nump_adm                                                                                                    | s | <b>UP</b>                                                                                                 | 09-21-2020 11:23:20      | 0d 19h 40m 4s                                                                                                    | PING OK - Packet loss = 0%, RTA = 135.45 ms       |                                     |
| Gind.<br>Service Groups                                                          | accesspoint                                                                                                    | a | 3.10                                                                                                    | 09-21-2020 11:25:07      | 06 19th 42m 21s                                                                                                    | PING OK - Packet loss - 0%, RTA - 331.33 ms       |                                     |
| Summary                                                                          | host router                                                                                                    |   | <b>UP</b>                                                                                                 | 09-21-2020 11:24:59      | 2d 14h 21m 54s                                                                                                    | PING OK - Packet loss = 0%, RTA = 140.70 ms       |                                     |
| Cirid<br>Problems                                                                | trasswêch                                                                                                    |   | UP                                                                                                    | 09.21.2020 11:29:18      | 0d 19h 39m 1s                                                                                                    | PING OK - Parket loss = 8% RT3 = 5.71 ms          |                                     |
| Services.<br>(Unhandled)                                                         | taptopt ruang adm                                                                                                    |   | <b>IIP</b>                                                                                                | 09-21-2020 11:25:10      | 0d 2h 36m 18s                                                                                                    | PING OK - Packet loss = 0%, RTA = 44.73 mm        |                                     |
| Mosts:                                                                           | laptos2 nuang_adm                                                                                                    |   | <b>DOWN</b>                                                                                               | 09-21-7020 11:24:55      | 04 2h 35m 80s                                                                                                    | CRITICAL - Host Unreachable (192 168 1 185)       |                                     |
| (Unhandled)<br>Network Outsons                                                   | laptop3.nuang.adm.                                                                                                    | a | DOWN                                                                                                    | 09-21-2020 11:24:37      | 12d 14h 20m 58x                                                                                                    | CRITICAL - Host Unneachable (192, 168, 1, 189)    |                                     |
| <b>Quick Search</b>                                                              | laptized_ruang_adm                                                                                                    | a | <b>DOVIN</b>                                                                                              | 09-21-2020 11:24:39      | 12d 4h 3m 11s                                                                                                    | CRITICAL - Host Unneachable (192.168.1.111)       |                                     |
|                                                                                  | laptopS ruang bontimin                                                                                                    | a | DOVIN                                                                                                    | 09-21-2020 11:24:42      | 12d 3h 51m 31s                                                                                                    | CRITICAL - Host Univachable (192, 188, 1.112)     |                                     |
|                                                                                  | laplipé nuing frontiner                                                                                                    | а | <b>DOVIN</b>                                                                                              | 09-21-2020 11:25:10      | 12d 3h 44m 24s                                                                                                    | CRITICAL - Host Unveachable (192.168.1.113)       |                                     |
| Reports                                                                          | laplog?_ruang_TE                                                                                                    |   | <b>DOWN</b>                                                                                               | 09-21-2020 11:24:46      | 12d 3h 18m 17s                                                                                                    | CRITICAL - Host Unreachable (192, 168, 1, 116)    |                                     |
| Availability<br>Trends (Legacy)                                                  | laptoo& niarg: TE                                                                                                    |   | <b>DOWN</b>                                                                                               | 09:21:2020 11:24:48      | 12d 0h 22re 40s                                                                                                    | CRITICAL - Host Unneachable (192.168.1.116)       |                                     |
| Alerts                                                                           | location!                                                                                                    |   | <b>IIP</b>                                                                                                | 09-21-2020 11:23:21      | 33d 23h 24m 48s                                                                                                    | PING OK - Packet loss = 0%. RTA = 0.17 ms         |                                     |
| History.<br>Summary                                                              | modern indivisma                                                                                                    | a | <b>UP</b>                                                                                                 | 09/21/2020 11:24:26      | 2d 14h 19m 56s                                                                                                    | PING OK - Packet loss = 0%, RTA = 0.63 ms         |                                     |
| Histogram (Legacy)                                                               | po-manager                                                                                                    | a | <b>DOMN</b>                                                                                               | 09-21-2020 11:24:54      | 0d 2h 32m 14m                                                                                                    | CRITICAL - Host Livra schable / 192, 168, 1.105). |                                     |
| Notifications<br>Event Log                                                       | pc2' ruang_adm                                                                                                    | а | <b>DOVIN</b>                                                                                              | 09-21-2020 11:25:15      | 12d 4h 11m 20s                                                                                                    | CRITICAL - Host Unveachable (192 168 1.110)       |                                     |
|                                                                                  | pc3_ruang_frontliner                                                                                                    |   | <b>DOVIN</b>                                                                                              | 09-21-2020 11:24:58      | 12d 3h 32re 51s                                                                                                    | CRITICAL - Host Unreachable (192, 168, 1, 114)    |                                     |
| /stem<br>Comments                                                                | po4 institut TE                                                                                                    |   | <b>DOVIN</b>                                                                                              | 09-21-2020 11:25:00      | 12d 8h 1m 31s                                                                                                    | CRITICAL - Host Unreachable (192 168.1.117)       |                                     |
|                                                                                  | $\triangleright$ Download audio dari halaman ini $2 \times$                                                                                                    | а | <b>DOWN</b>                                                                                               | 09-21-2020 11:25:02      | 11d 23h 53m 24s                                                                                                    | CRITICAL - Host Unreachable (192.168.1.118)       |                                     |

Gambar 5. Mode Status Host

## **4.2 Notifikasi Telegram**

Dalam pengetesan alert notifikasi dengan disconnect salah satu host, dan setelah beberapa saat maka akan ada pesan notifikasi di WhatsApp Messenger dari nomor handphone yang telah didefinisikan di Nagios. Notifikasi akan dikirimkan ketika Nagios mendeteksi adanya host atau service yang mengalami masalah. Selain itu Nagios juga menampilkan interface di web yang fakultatif untuk melihat status network, urutan masalah dan notifikasi, dan log file.

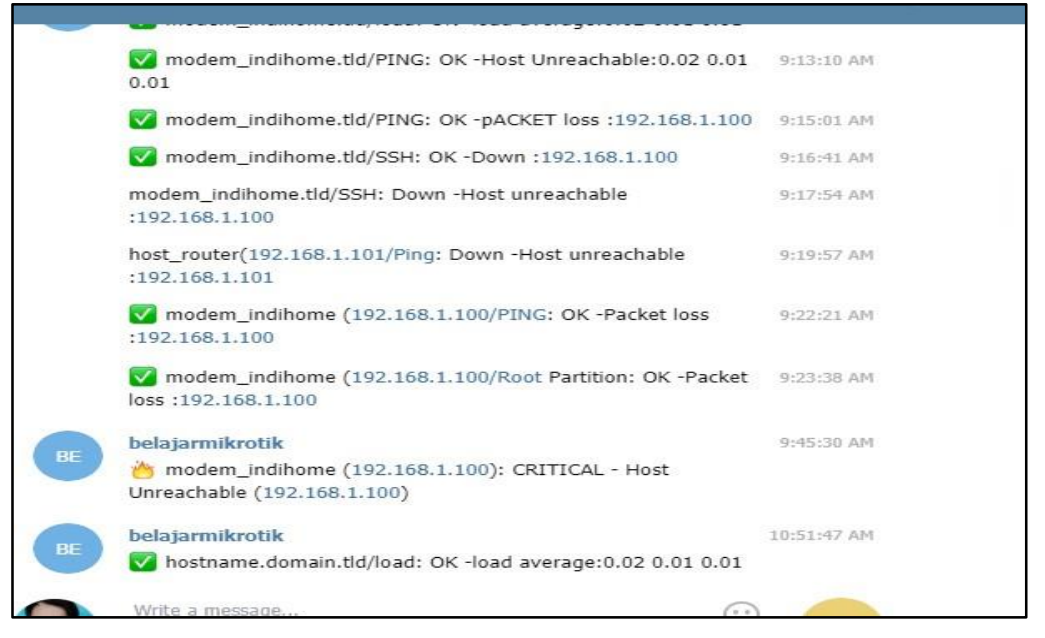

Gambar 6. Notifikasi Host Up

## **4.3 Pengujian pada Web Server, Host dan Service**

Pada pengujian ini terhadap sebuah interface yang telah diuraikan menjadi beberapa tahapan seperti :

1) Pengujian autentikasi web interface, pada pengujian ini akan lakukan untuk masuk kepada suatu web yang sudah dibuat pada nagios server.

| Hasil masukan benar                                        |                                                                |                                                    |                                                  |  |  |  |  |  |
|------------------------------------------------------------|----------------------------------------------------------------|----------------------------------------------------|--------------------------------------------------|--|--|--|--|--|
| Input                                                      | Hasil Pengujian                                                | Output                                             | Kesimpulan<br>Telah masuk dan<br><b>berhasil</b> |  |  |  |  |  |
| Data masuk:<br>Nama user : Nagiosadmin<br>Katasandi: 12345 | Data masuk dan kata<br>sandi yang sudah benar<br>di web server | Data telah berhasil<br>masuk kedalam web<br>server |                                                  |  |  |  |  |  |
|                                                            |                                                                | Hasil masukan salah                                |                                                  |  |  |  |  |  |
| Mengosongkan username<br>dan password                      | Data tidak dimasukan                                           | Data telah gagal<br>masuk                          | Tidak<br>berhasil                                |  |  |  |  |  |
|                                                            |                                                                |                                                    |                                                  |  |  |  |  |  |

Tabel 2. Hasil Uji Login

2) Pengujian hasil dari suatu login yang telah terkonfirmasi kedalam web server.

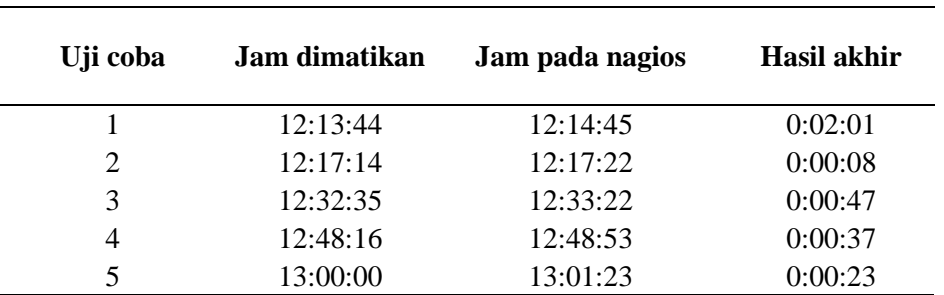

Tabel 3. Hasil Uji Coba "DOWN"

3) Hasil uji coba pada jam dimatikan sedikit lebih pada jam pada nagios.

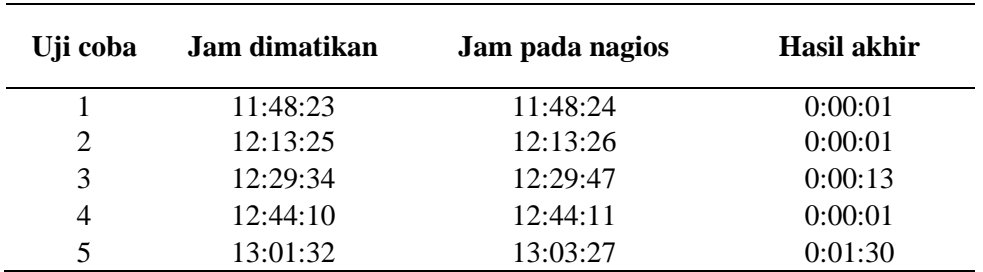

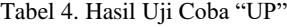

## **5. Kesimpulan**

Dari hasil monitoring menggunakan Nagios untuk melihat perangkat jaringan pada PT. PLN (Persero) dapat di simpulkan sebagai berikut :

- 1. Pada sistem monitoring ini menggunakan tools Nagios dan telah terimplementasikan pada jaringan LAN dan WIRELESS pada PT.PLN (Persero) Unit Layanan Pelanggan Ampera.
- 2. Nagios dapat melakukan memonitoring perangkat jaringan seperti perintah OK, *warning*, *up , down* untuk memperlihatkan status dan mempermudah untuk mengetahui dengan cepat kondisi yang sedang mengalami gangguan pada sistem perangkat jaringan PT.PLN (Persero) Unit Layanan Pelanggan Ampera
- 3. Dengan menggunakan aplikasi Nagios admin jaringan dapat mengetahui kondisi host- host secara optimal melalui notifikasi alert berupa Telegram tanpa menunggu laporan terlebih dahulu dari komputer client.
- 4. Protokol SNMP merupakan protokol yang connectionless. Artinya tidak ada jaminan data akan diterima dengan sempurna, namun overhead proses dapat dikurangi, sehingga SNMP relatif tidak membebani jaringan

# **Referensi**

- [1] S. Umum dan P. T. Pln, "Bab Ii Gambaran Umum PT. PLN ( Persero ) Rayon Semarang Selatan," hal. 7–20, 1945.
- [2] Onno W. Purbo, *INTERNET-TCP/IP: KONSEP & IMPLEMENTASI*. Yogyakarta: ANDI, 2018.
- [3] Rifkie Primartha, *MANAJEMEN JARINGAN KOMPUTER TEORI DAN PRAKTIK*. Bandung: Informatika Bandung, 2019.
- [4] F. G. N. Larosa, "Pemanfaatan Virtual Box Dalam Praktikum Administrasi Server," *Pemanfaat. Virtual Box Dalam Prakt. Adm. Serv. Menggunakan Tek. Dhcp Pada Mikrotik Router Os*, vol. 2, no. 1, hal. 81-86. 2016. .
- [5] F. Maulana, "Implementasi Simple Network Management Protocol (SNMP) Pada Aplikasi Monitoring Jaringan Berbasis Website (Studi Kasus Universitas Muhammadiyah Bengkulu)," *J. Inform.*, vol. 16, no. 2, hal. 126–135, 2016.
- [6] M. A. Putri, U. Pandanaran, dan U. N. Waluyo, "PENERAPAN MODEL SIMULASI ORACLE VIRTUALBOX PADA Abstrak," vol. 1, no. 2, 2019.
- [7] B. Rifai, N. Nuryadi, dan A. Ripai, "Implementasi Telegram Notification Alert Pada Network Monitoring System Dengan Nagios," *J. Mantik Penusa*, vol. 3, no. 3, hal. 54– 60, 2019.
- [8] Y. Andhica dan D. Irwan, "Performa Kinerja Web Server Berbasis Ubuntu Linux Dan Turnkey Linux," *PIKSEL Penelit. Ilmu Komput. Sist. Embed. Log.*, vol. 5, no. 2, hal. 68– 78, 2018, doi: 10.33558/piksel.v5i2.269.0.
- [9] R. Novrianda Dasmen, "Implementasi Raspberry Pi 3 Sebagai Wireless Access Point Pada STIPER Sriwigama Palembang," J. Inform. J. Pengemb. IT, vol. 3, nomor 3, hal. 387–393, 2018, doi: 10.30591/jpit.v3i3.943., hal. 387–393, 2018, doi: 10.30591/jpit.v3i3.943.